Names: \_\_\_\_\_\_\_\_\_\_\_\_\_\_\_\_\_\_\_\_\_\_\_\_\_\_, \_\_\_\_\_\_\_\_\_\_\_\_\_\_\_\_\_\_\_\_\_\_\_\_, \_\_\_\_\_\_\_\_\_\_\_\_\_\_\_\_\_\_\_\_\_\_\_\_

#### **Overview**

In the next couple of days, you will be planning and making a video to show that you understand what reflection, refraction, and diffraction look like when they occur in the ripple tank. You will do this by:

- ❏ Working in a group of 2 or 3 students to make the video.
- ❏ Making a storyboard showing the organization of your video.
- ❏ Making a video (using screencastify or other method of your choice) which shows refraction, reflection, and diffraction of waves (not necessarily all at once).
- ❏ Explaining the meaning of each of the above terms correctly as you are showing them in the video.
- ❏ Each student must speak and explain one part of the video to receive credit for being part of the group. (ie. one person explains reflection, one explains refraction, and one explains diffraction. If you have a group of 2 people, one of you will do two of them).

## Part 1 - Storyboard

On the back of the paper, please put the organization of how you will show each of the three vocabulary terms: Reflection, refraction, diffraction. Be specific - how will you show this? What will you use? (Online Ripple tank, slinkies, PhET Wave on a String, etc.) What will you say for the definition, explaining the phenomena in your own words?

## Part 2 - Using Screencastify to Make your Video

To make your video, you can either use a phone to record a video, or if you are using the online ripple tank, use Screencastify. You must email a link to your completed video to your teacher.

If you are using Screencastify:

- 1. Click on the symbol near the upper right hand corner of your Chrome browser. You will get a small window that looks like this:
- 2. At the top, sign in. This will save your videos to your Google Drive.
- 3. Where it says "No microphone connected" there will be a slider tab that allows you to turn on and allow access to the microphone and camera of your computer. Slide so that is red and click "allow access" when asked.
- 4. If you want to embed a webcam so that you are seen while talking about your wave phenomena, slide that to red.
- 5. When ready, click "record". Make sure that you have your tabs set that you want to use for the ripple tank (if that is what you are using). When asked, choose "Desktop" for what you want to share - that will allow screencastify to record all of your tabs.
- 6. Your video must be less than 10 minutes long (constraint of screencastify), I would suggest less than 5 minutes, please be concise but complete.
- 7. When done, your video will be in your drive. Please share (using a link) with your teacher.

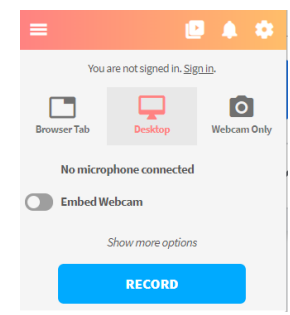

#### **Storyboard**

How will you show **REFLECTION** in your video? Be specific. What object(s) will you use? What is the definition you will use?

How will you show **DIFFRACTION** in your video? Be specific. What object(s) will you use? What is the definition you will use?

How will you show **REFRACTION** in your video? Be specific. What object(s) will you use? What is the definition you will use?

# Rubric

Please make sure to:

- ❏ Share a link of the video with your teacher.
- ❏ Turn in your storyboard.
- ❏ Turn in the rubric.

Your video will not receive full points if you do not provide your storyboard!

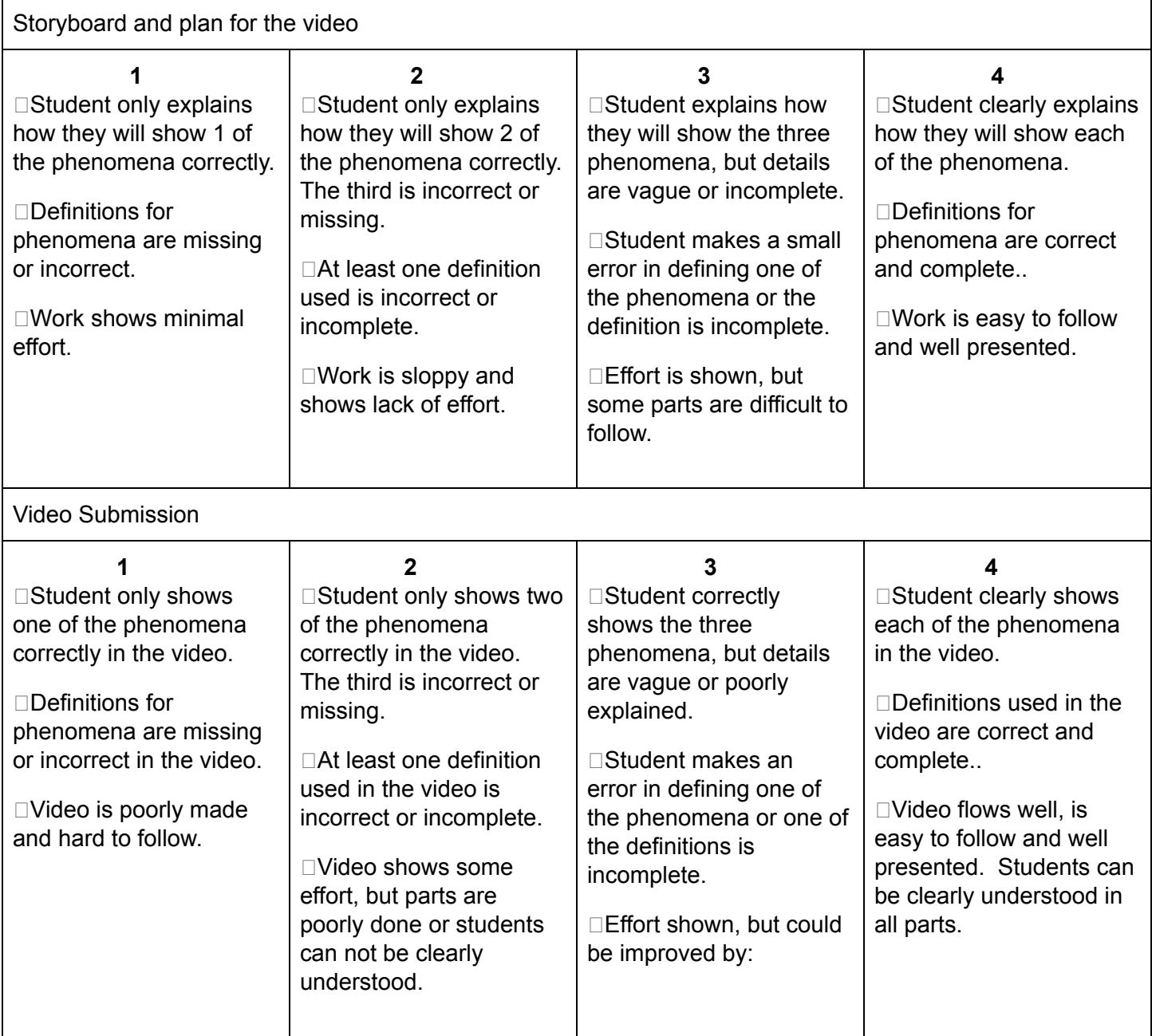